## **SKY Recs Report**

Last Modified on 04/28/2022 1:52 pm CDT

The Sky Recs Report provides Growers an overview of fertilizer or planting plans with rates, total product used, and associated application costs.

1. Navigate to Reports / SKY Mapping and select the Sky Soil Type Map Report.

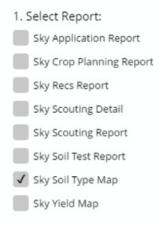

2. Select the desired Field(s).

**Note:** Multiple Fields can be selected and will display on a single report. To print one Field per page, select a single Field.

3. Choose the appropriate season from the Season drop-down under Options.

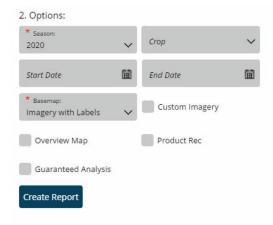

- 4. Select the desired Basemap imagery from the Basemap drop-down.
- 5. Optionally select the following report criteria:
  - Start / End Date Choose to include only Recs within the selected date range.
  - Custom Imagery Select if custom drone imagery has been imported for the chosen Field.
  - Overview Map Select to add a boundary overview of the field to the report.
- 6. Once all desired report criteria are selected, choose **Create Report**.

**Note:** If no Recs are available per the report criteria selected, a warning message displays and the report fails to run.

7. The report displays in the *Reports Based on Field Selection* grid with a *Status* of *In Progress*. Choose **View Report** to open the report.

.....

## Anderson, Barry

Field: cemetery (69.54 ac) 2021

## RECS REPORT

## 11-52-0 MAP

0.00 - 0.00: 2.76 ac
247.00 - 282.00: 27.56 ac
282.00 - 347.00: 12.87 ac
347.00 - 418.00: 9.87 ac
418.00 - 486.00: 9.22 ac
486.00 - 548.00: 7.12 ac

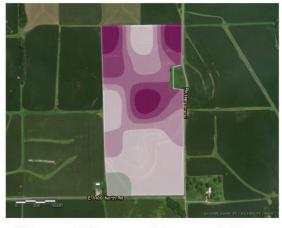

 Min Rate:
 247.50 lb/ac
 Crop Type:
 Corn, Grain

 Avg Rate:
 327.89 lb/ac
 Yield Goal (bu/ac):
 200.00

 Max Rate:
 547.50 lb/ac

Applied Acres: 67.20 ac Field Acres: 69.54 ac Total Product: 22,755.48 lb

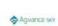

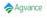